## *Manual para Compra Online*

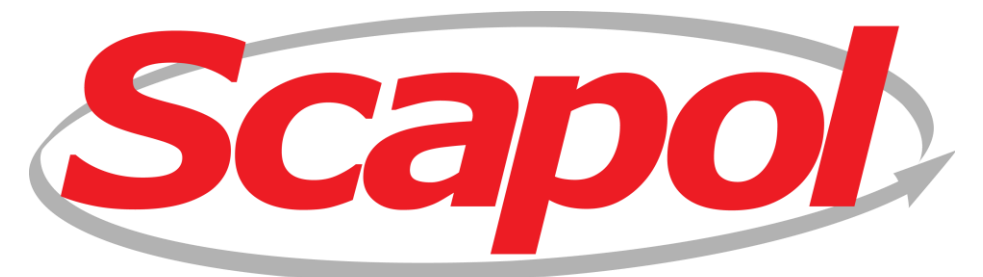

Paixão em tudo que faz!!!

## *Acesse o site: [http://www.scapol.com.br](http://www.scapol.com.br/)*

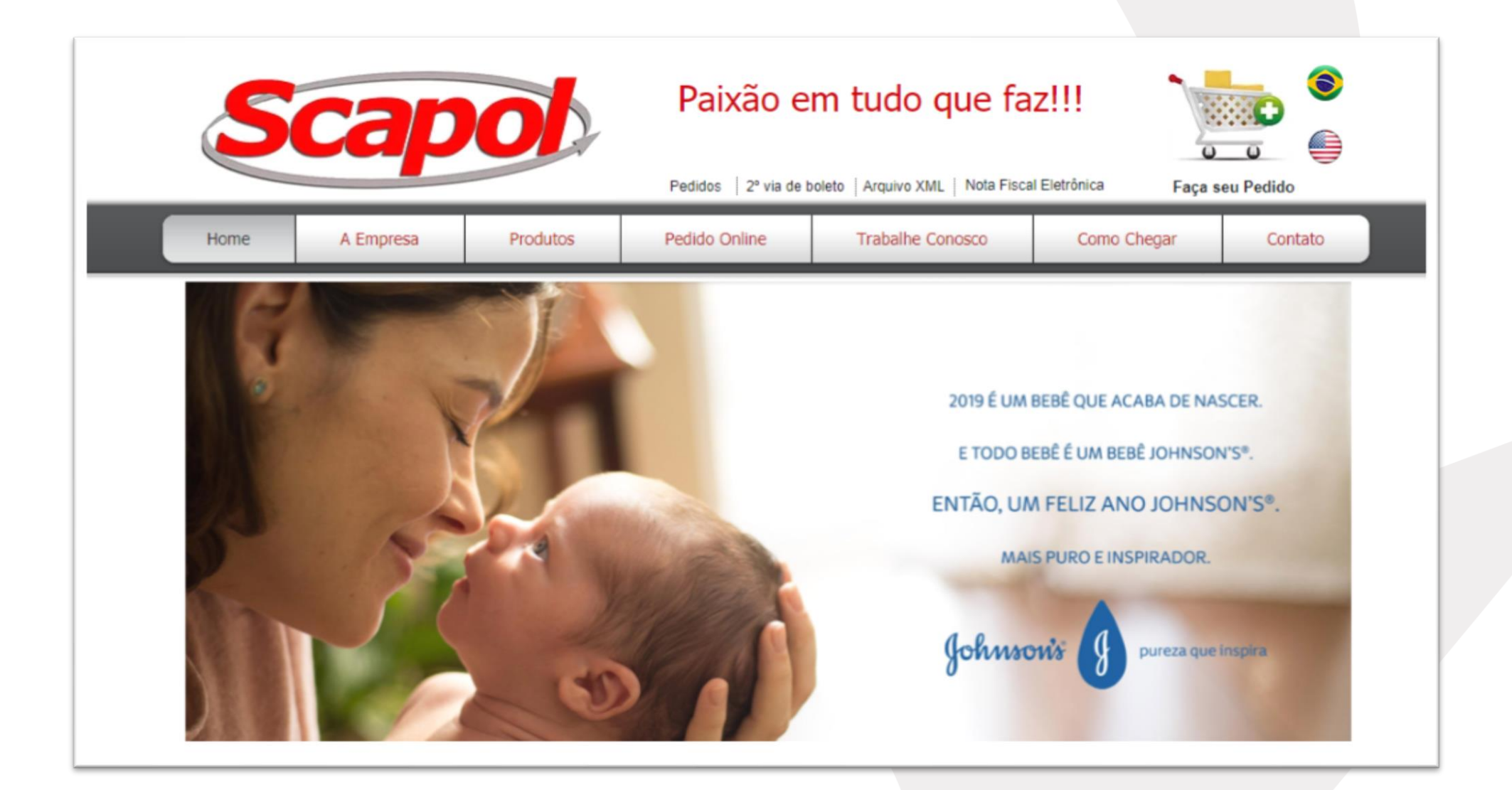

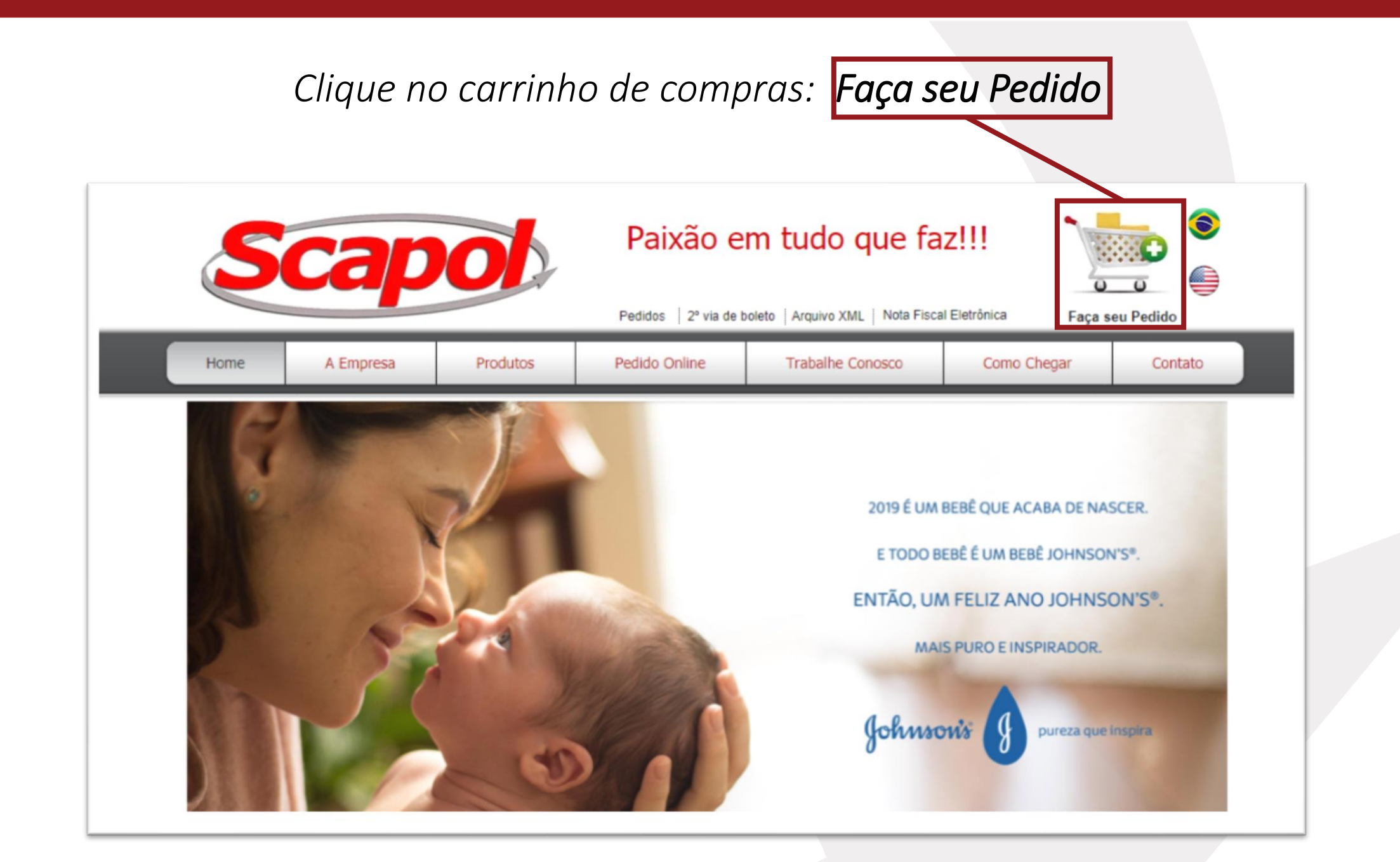

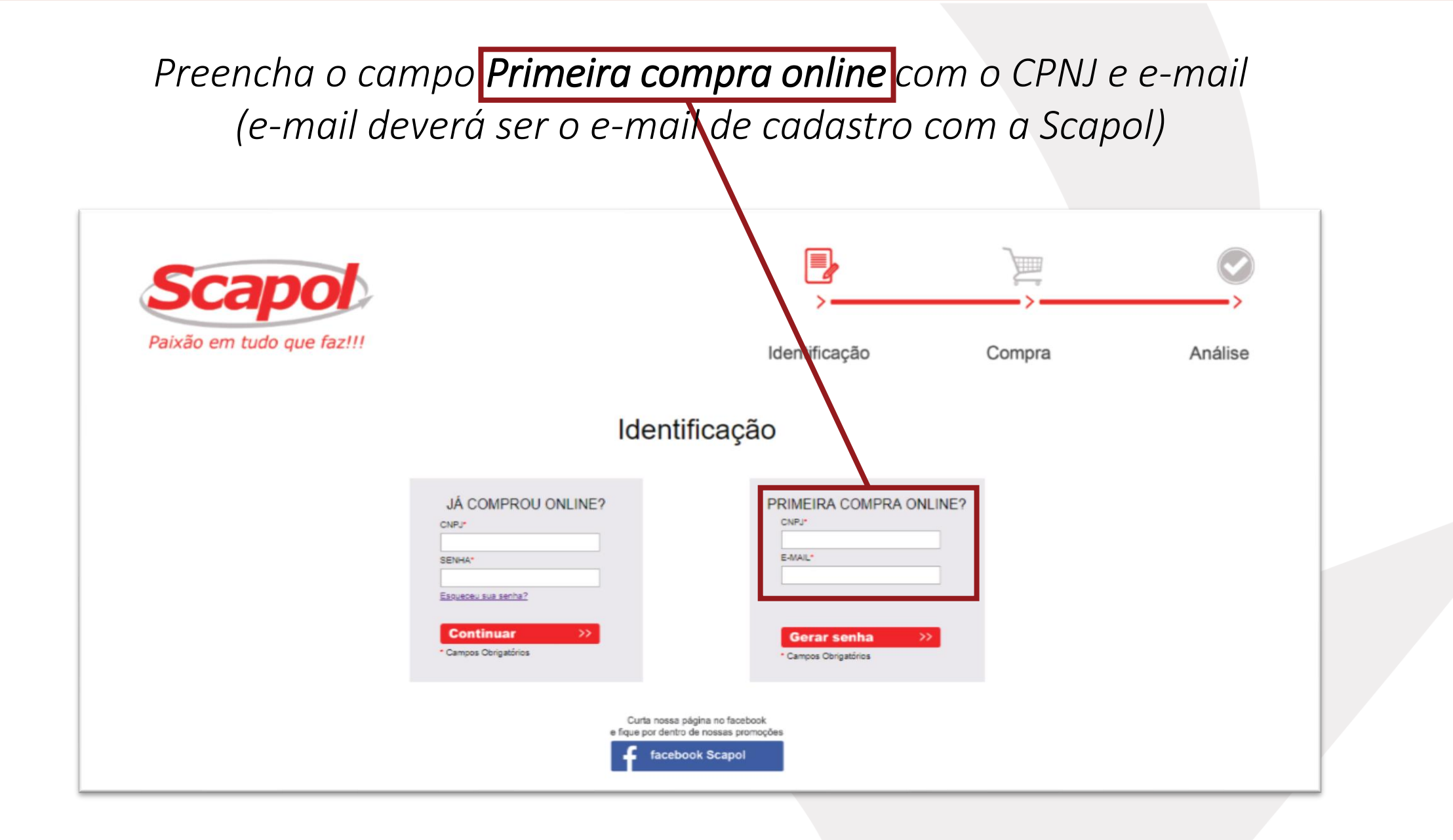

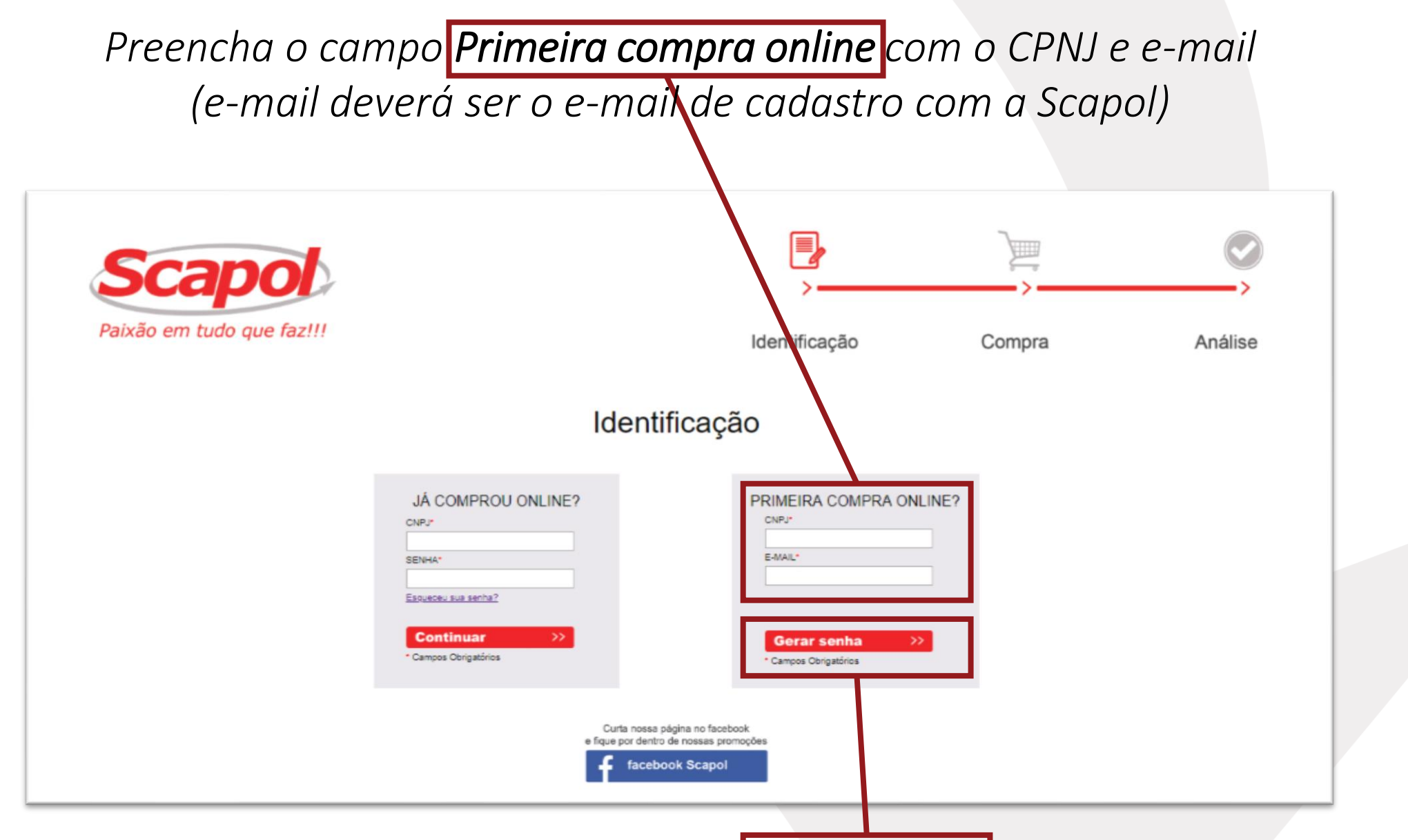

*Em seguida clique em Gerar Senha*

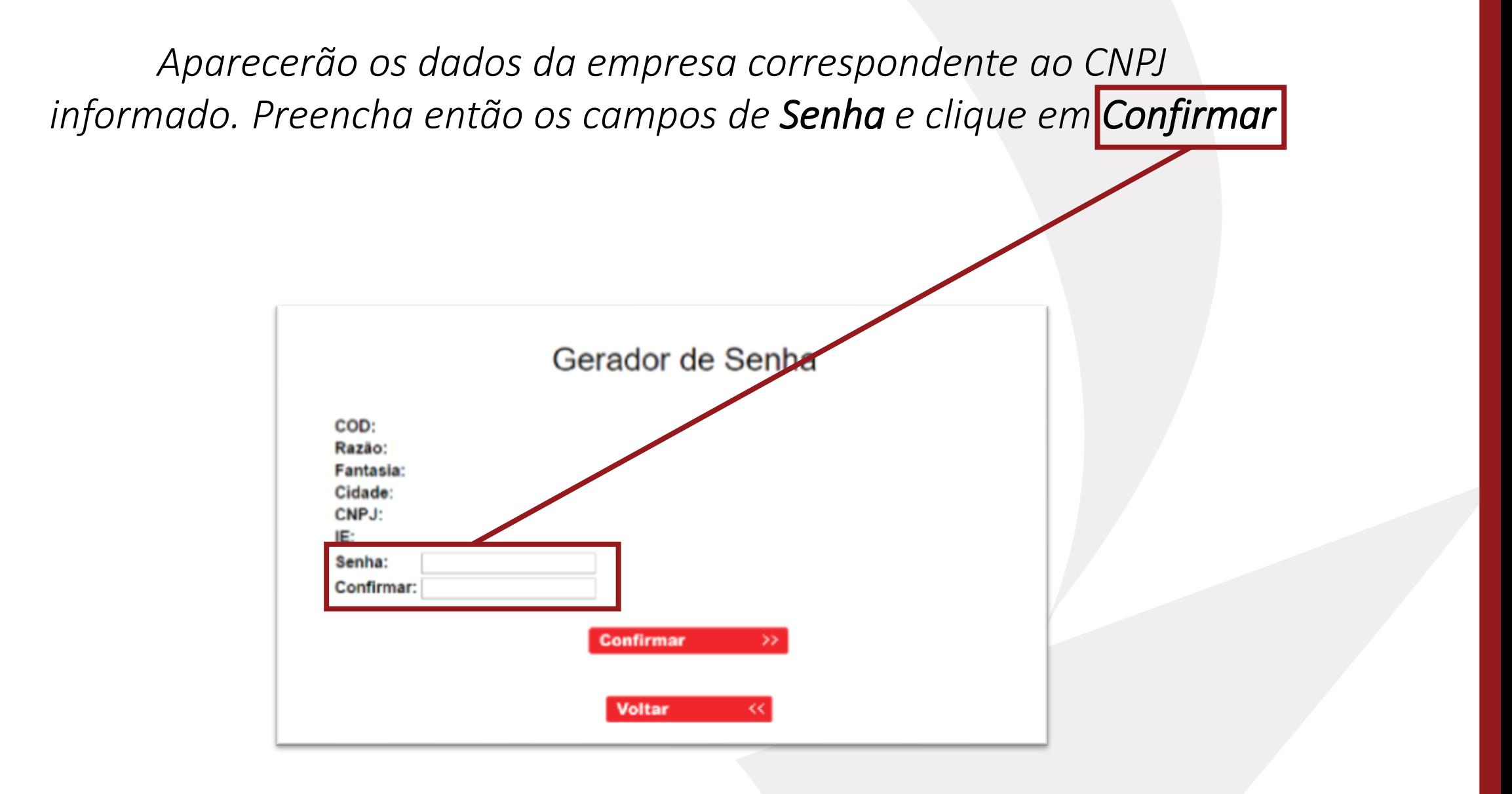

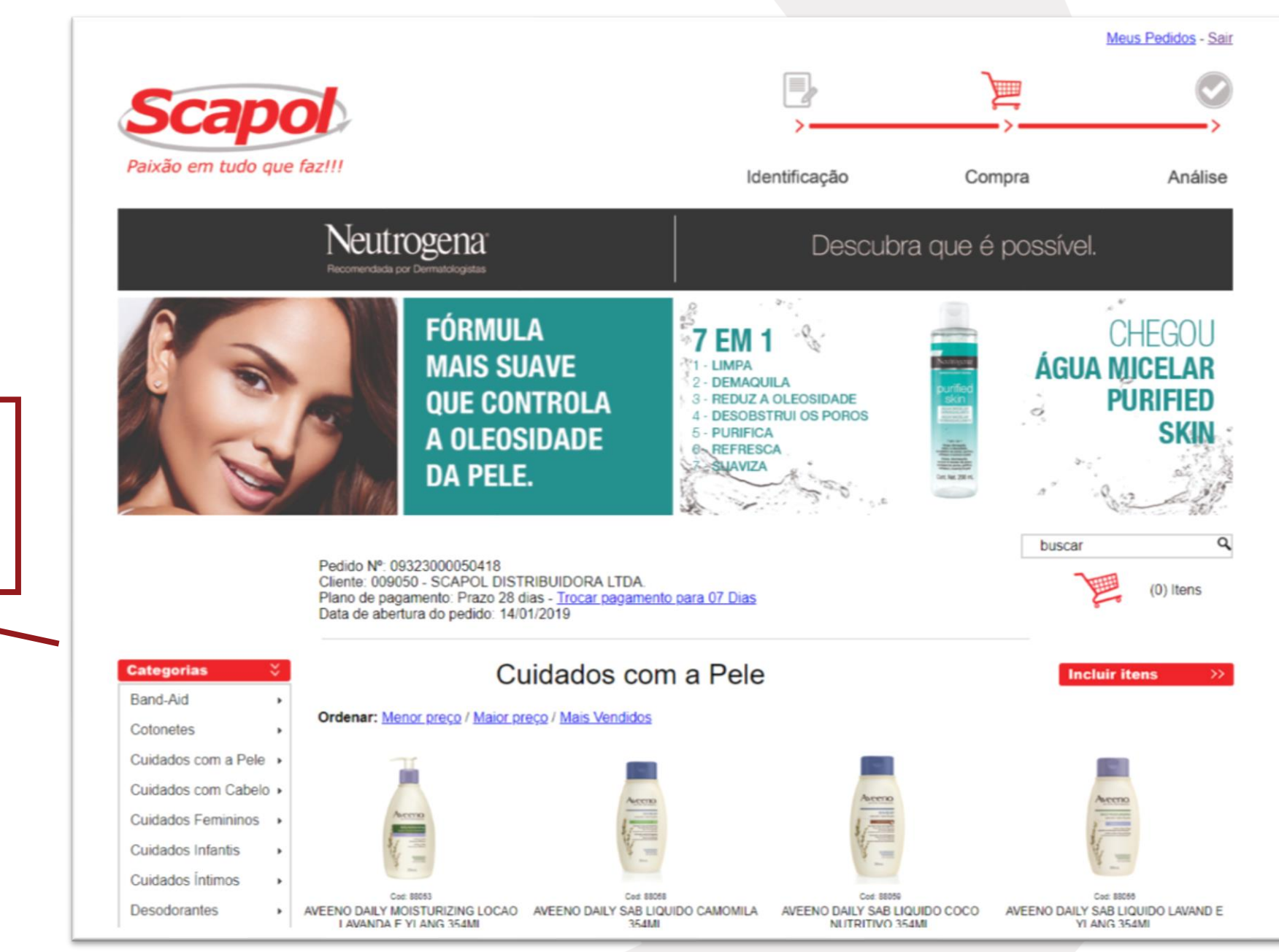

*Pronto! Você já poderá iniciar suas compras!*

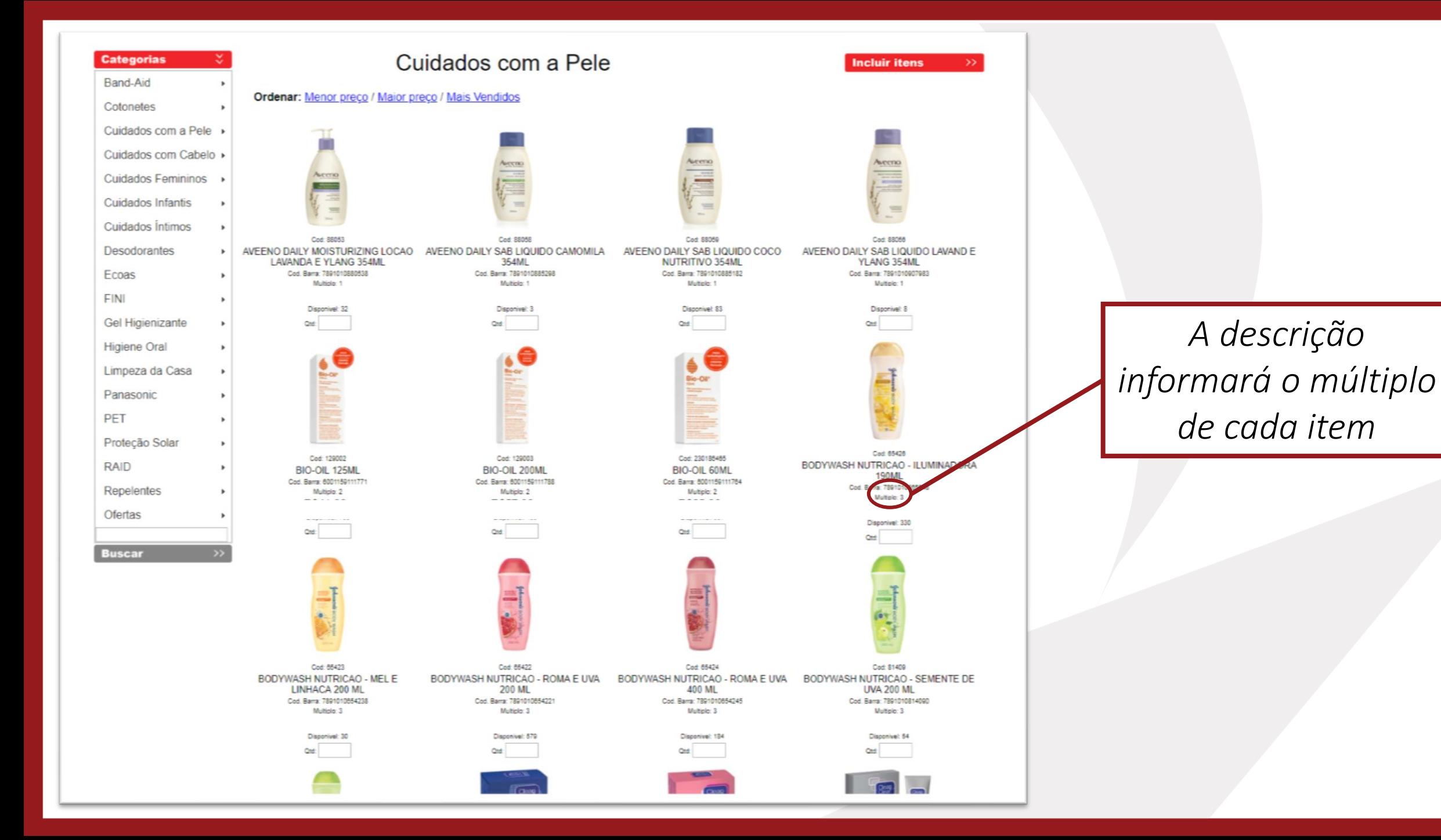

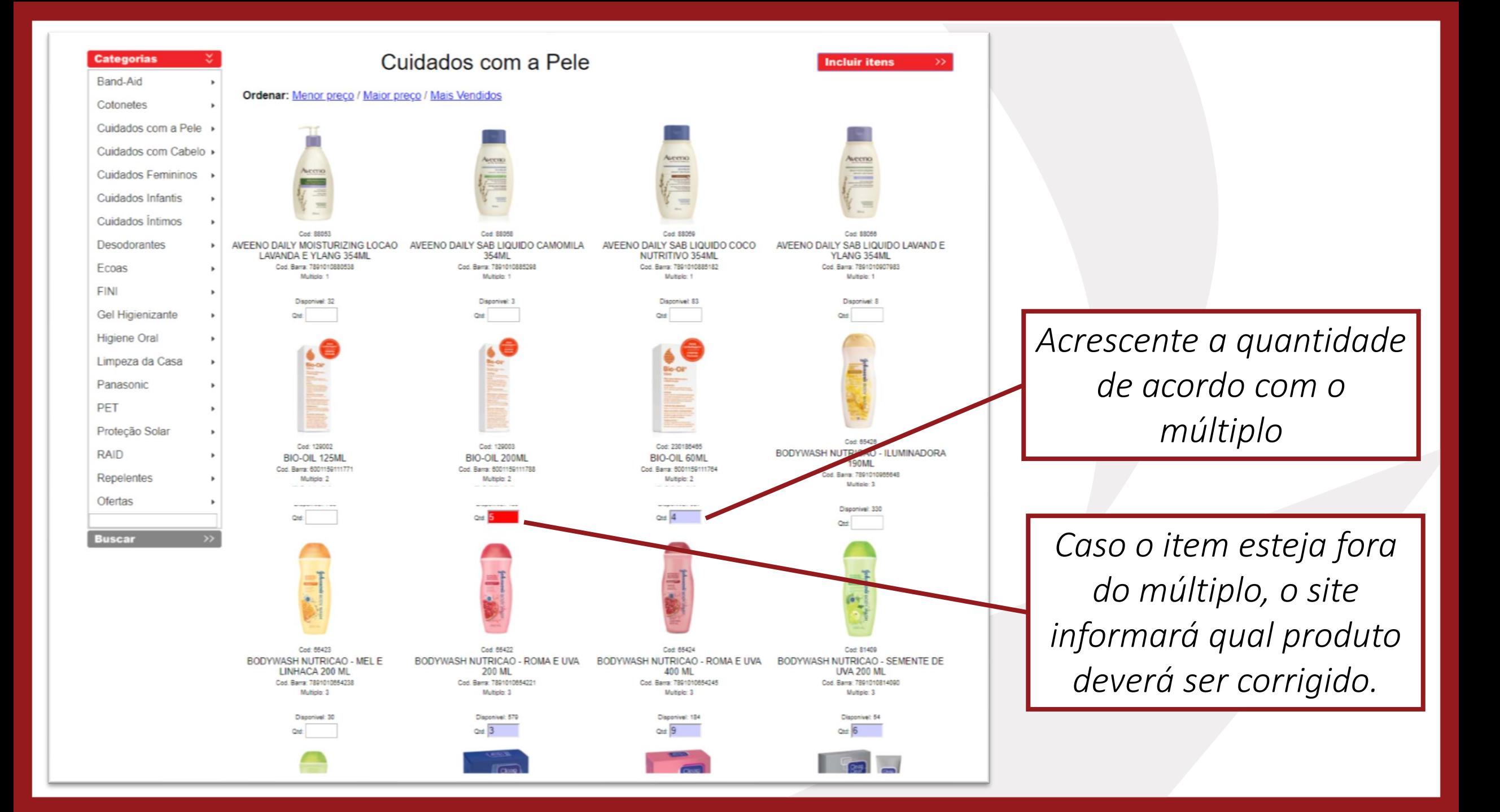

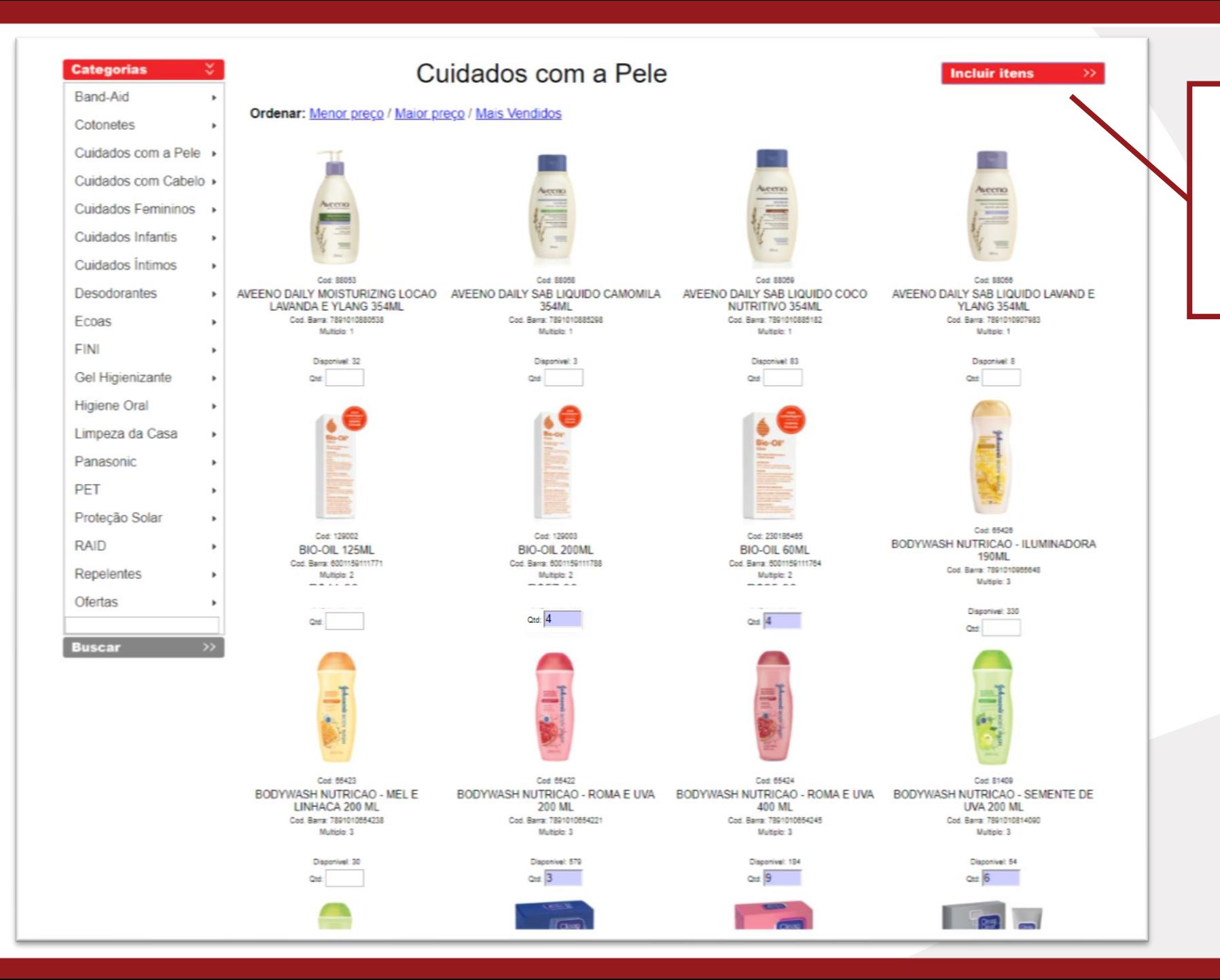

*Após inserir todas as quantidades desta categoria, clique em Incluir itens*

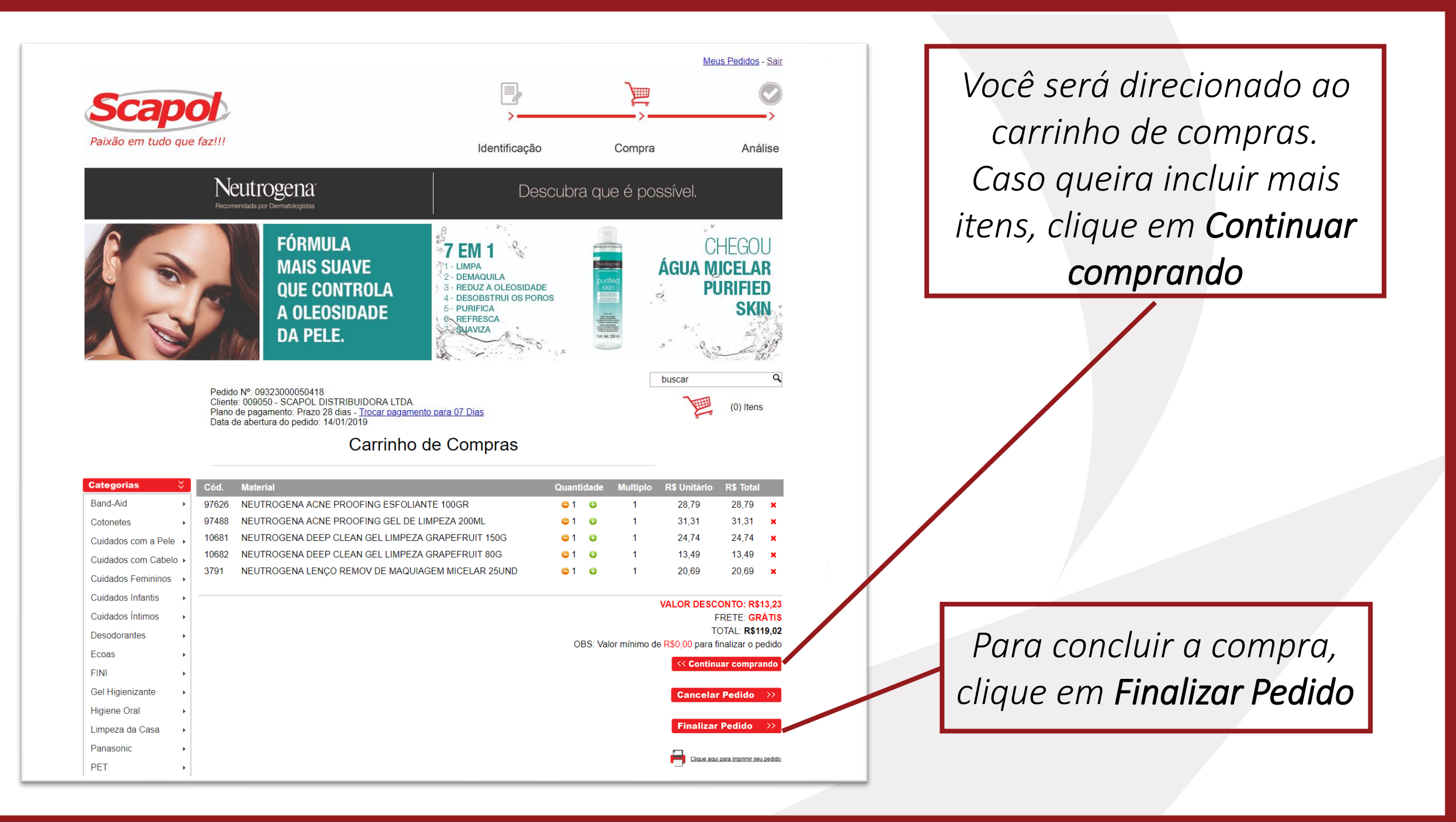

## *Pedido Finalizado*

*O pedido será encaminhado para análise e em assim que aprovado, para separação. Você também receberá uma cópia do pedido em seu e-mail.*

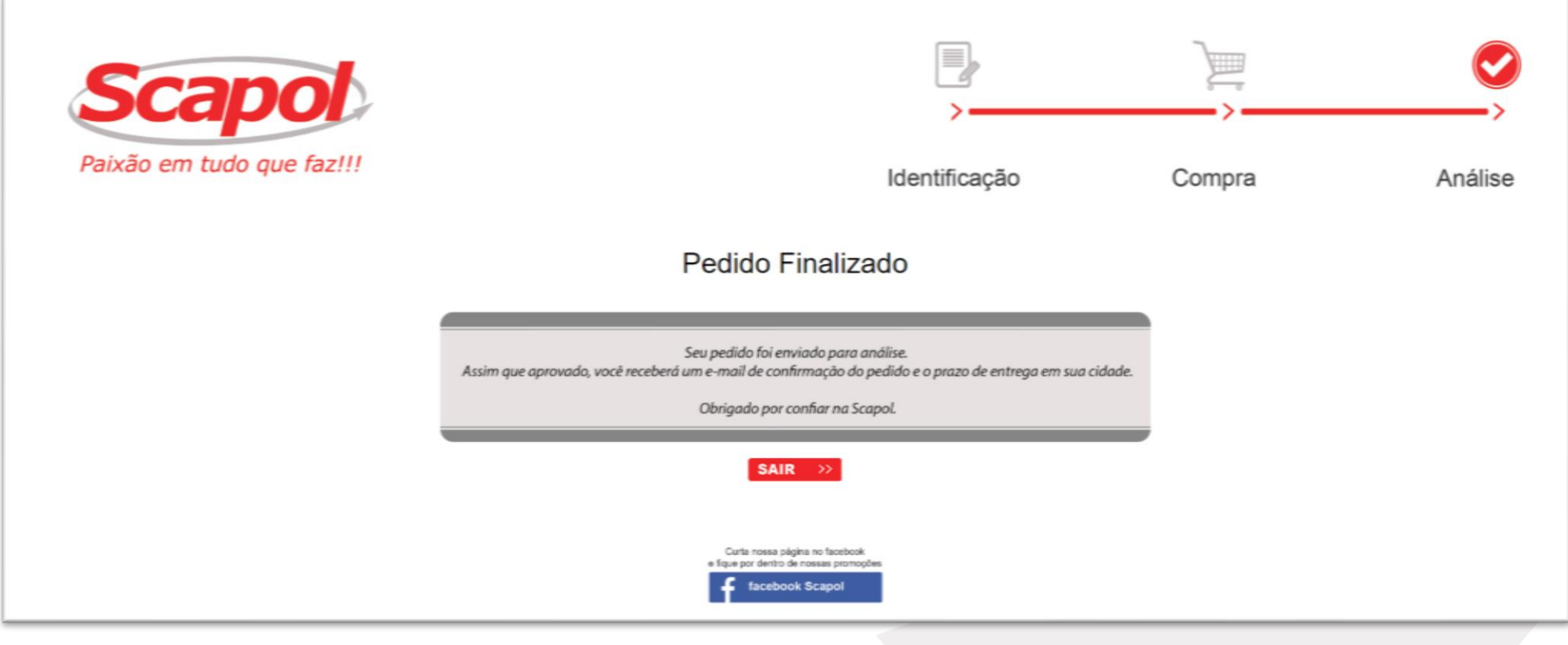